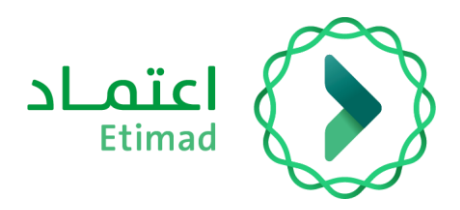

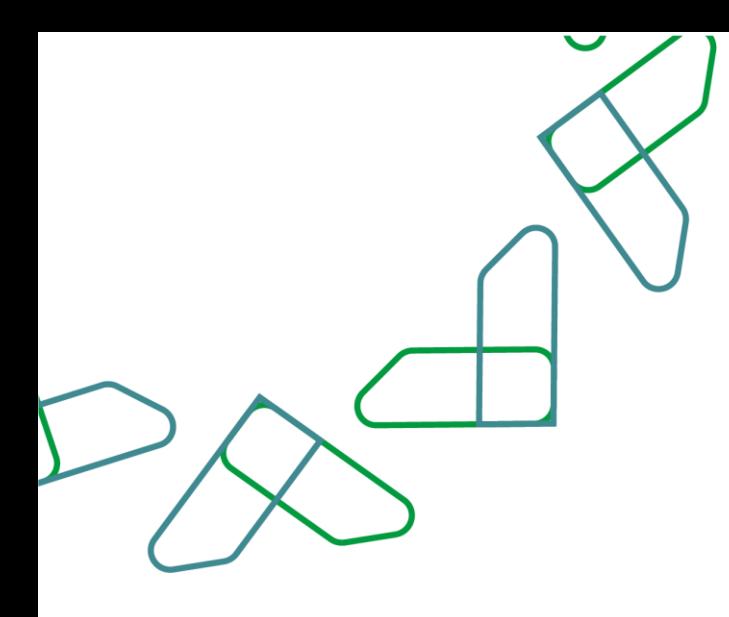

# دليل المستخدم

لنظام المنافسات والمشتريات الحكومية – طلبات لجنة النظر في المخالفات

التاريخ: مايو , 2024 اإلصدار: 3

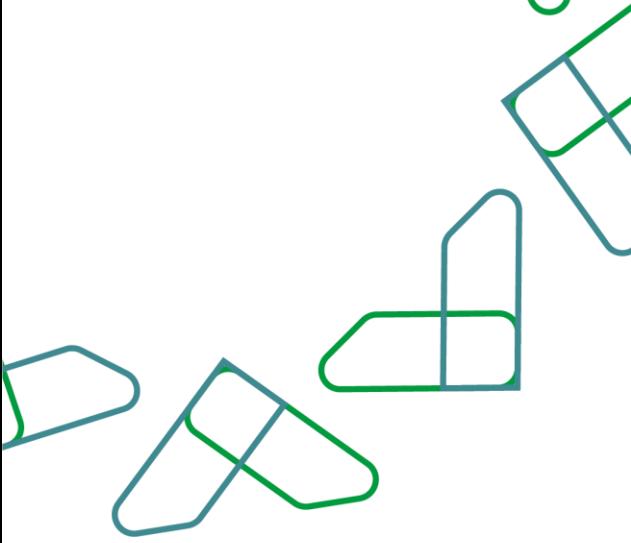

#### **مقدمة**

انطالقا من رؤية المملكة 2030 واتجاهها نحو تحسين كفاءة العمل وزيادة فاعلية المشاريع وفق احتياجات االقتصاد الوطني، أطلقت وزارة المالية دليل مستخدم شامل لتفعيل الخدمات اإللكترونية لالستفادة من خدماتها واالطالع عليها بشكل تفصيلي إدارة المنافسات والمشتريات تقدم خدمات تسعى إلى تطوير بيئة سوق العمل ومن خاللها يمكن للجهات الحكومية طرح المنافسات وفحص العروض والترسية إلكترونيا،ً كما تمكن القطاع الخاص من الاطلاع على المنافسات واستقبال الدعوات وشراء الكراسات والتقديم عليها إلكترونياً .

المستفيدين من هذا الدليل إدارة المشتريات ومن يملك صالحية على إدارة المنافسات والمشتريات.

## **خدمة طلبات لجنة النظر في الم خالفات**

#### **وصف الخدمة**

خدمة تمكن الجهات الحكومية من منع المورد من تقديم العروض ودعوتهم إلى المنافسات.

#### **قواعد العمل**

- يجب كتابة سبب تقديم المنع.
- يجب إرفاق نسخة من قرار رئيس الجهة ليتم رفع طلب المنع.

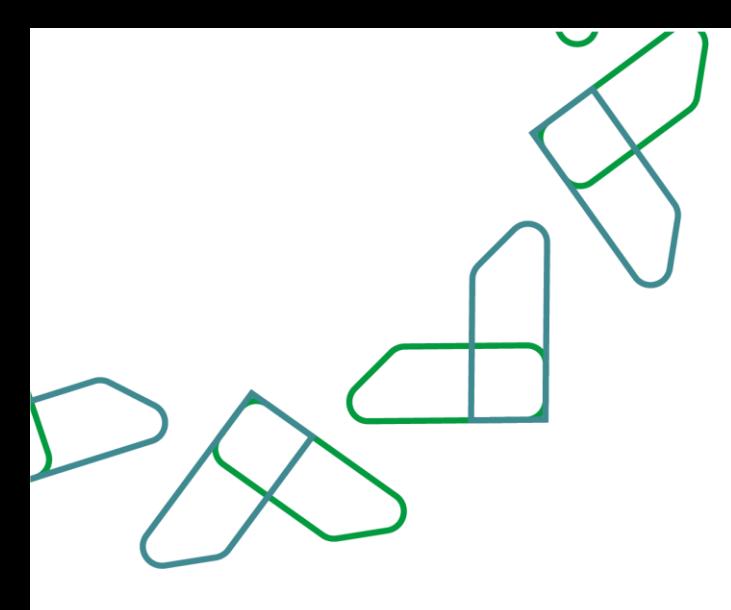

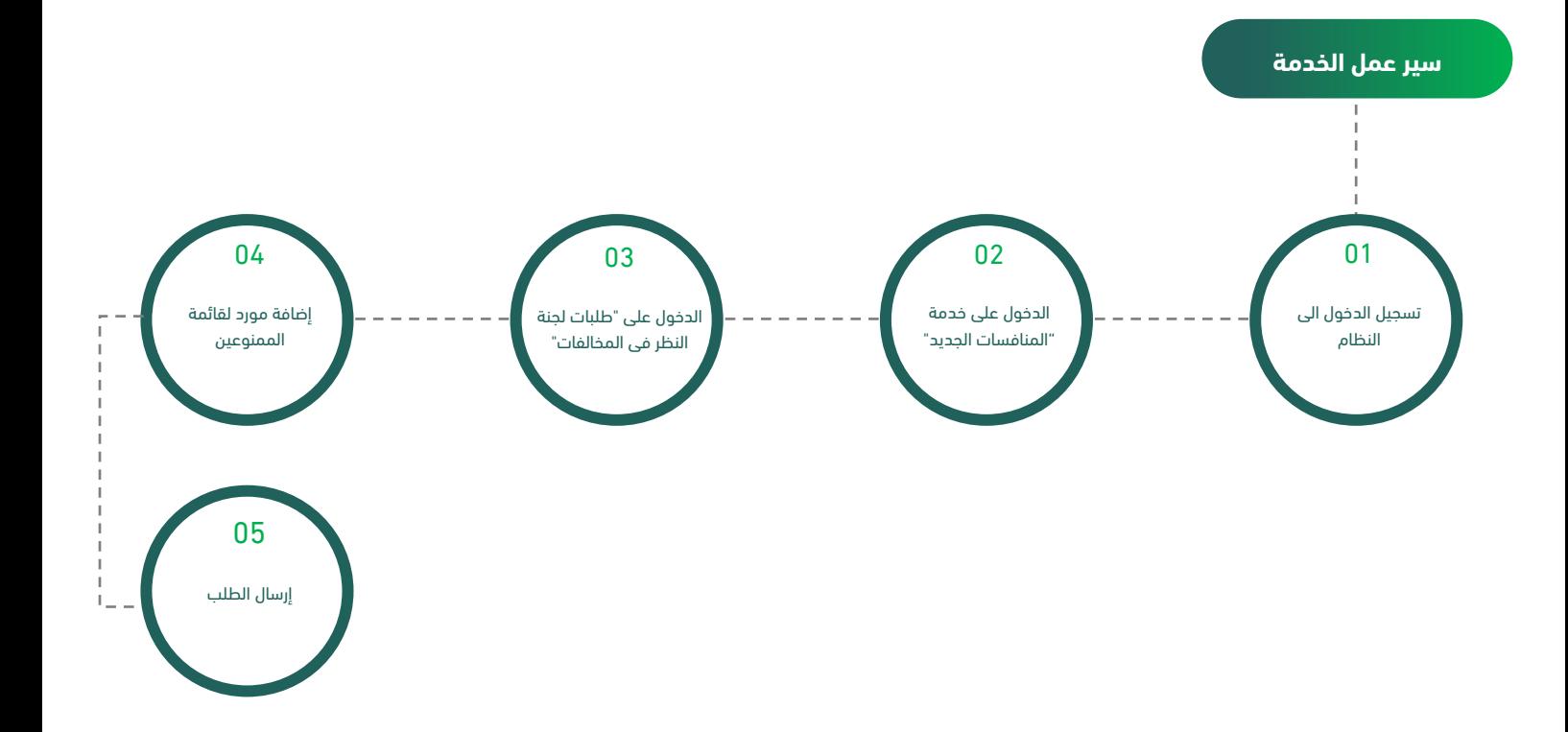

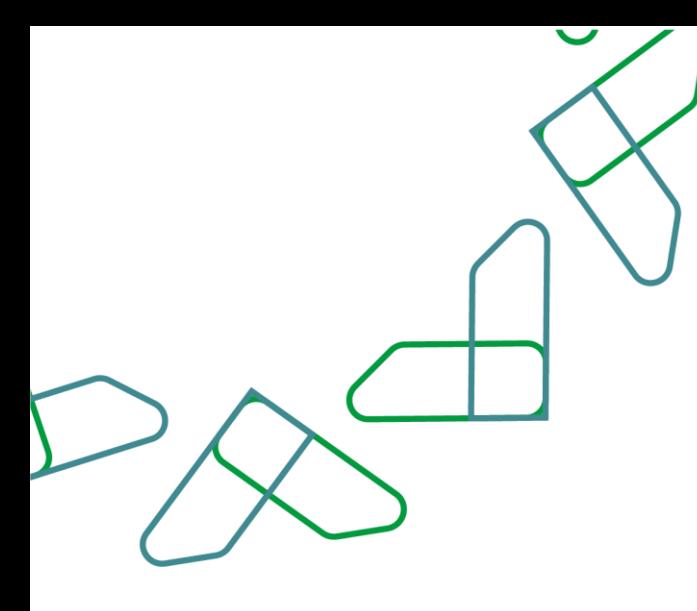

### **إرشادات االستخدام**

كصاحب صالحية "مدير المنافسات" يتم التوجه الى الرابط التالي للذهاب إلى المنصة: [https://etimad.sa](https://etimad.sa/) تظهر لك صفحة تسجيل الدخول ومن خاللها يتم إدخال رقم الهوية وكلمة المرور ورمز التحقق والنقر على أيقونه "الدخول".

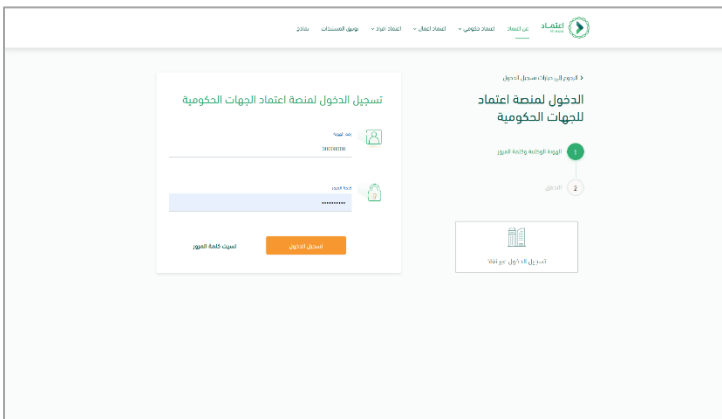

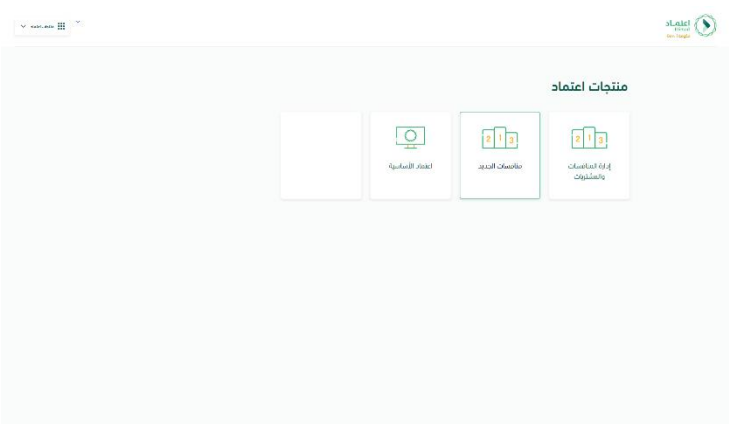

بعد تسجيل الدخول يتم النقر على أيقونة "منافسات الجديد"

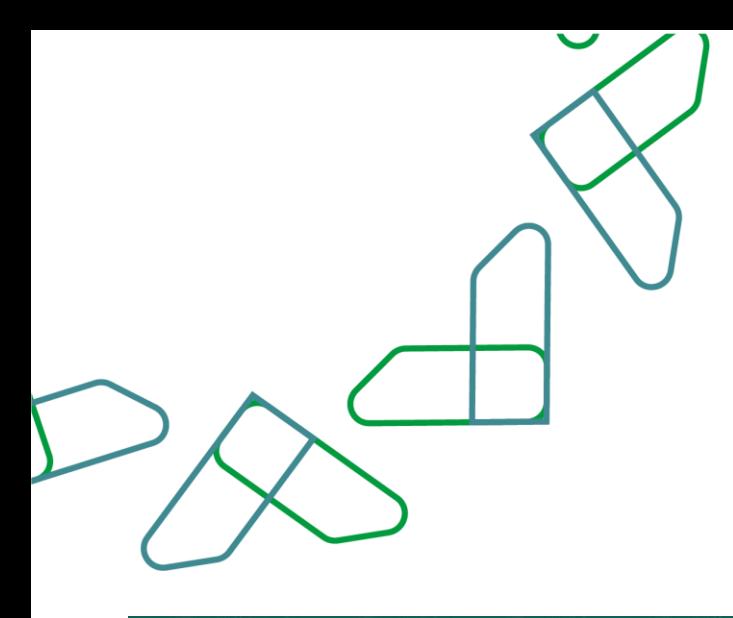

من خالل صاحب صالحية "مدير نظام المنافسات" يتم النقر على أيقونة "قوائم" واختيار أيقونة "طلبات لجنة النظر في المخالفات"

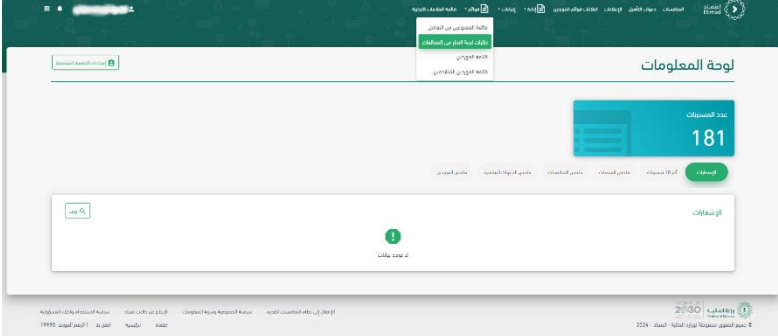

يتم النقر على أيقونة "+التقدم للجنة النظر في المخالفات"

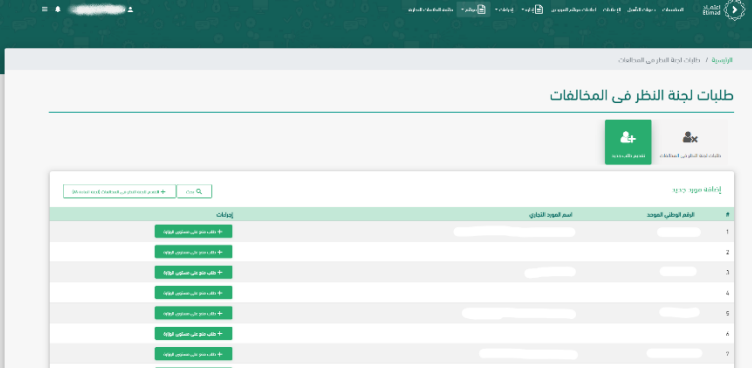

يتم تعبئة البيانات وإرفاق المرفقات ثم يتم النقر على أيقونة "إرسال" النقر على أيقونة "إلغاء" لإلغاء الطلب

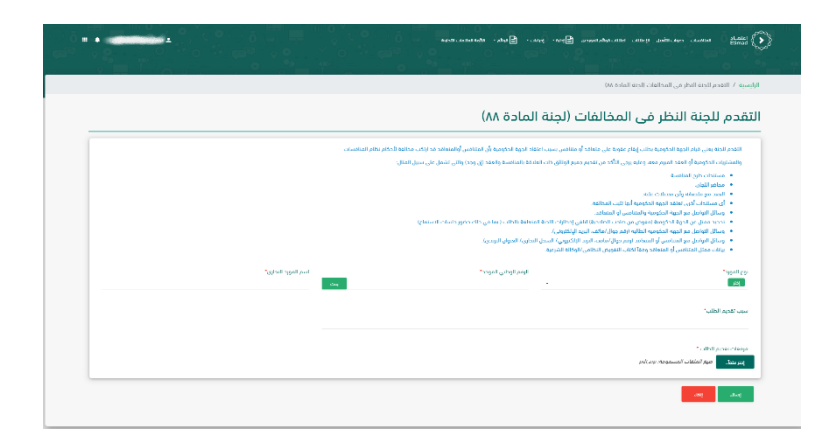

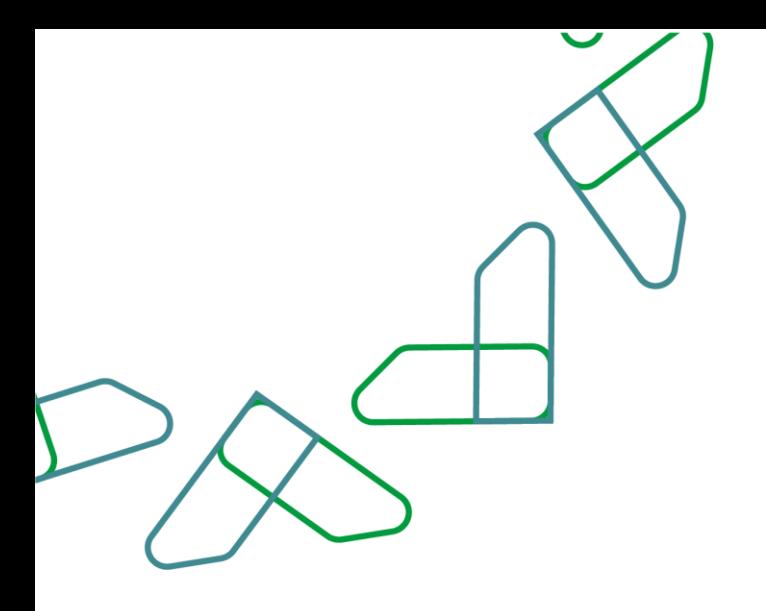

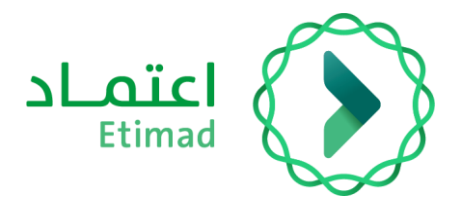

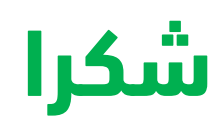

**تحت إشراف** 

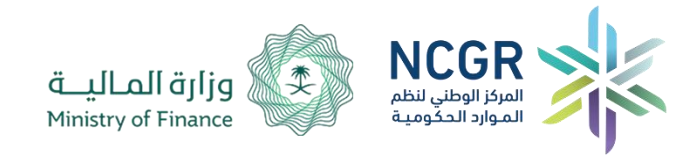

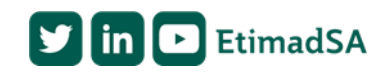